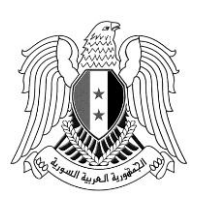

الجمهورية العربية السورية وزارة التعليم العالي والبحث العلمي

## **إعـــالن رقم )6( مفاضلة منح الجامعات الخاصة السورية للعام الدراسي 2023 ــ 2024**

ُعلن وزارة التعليم العايل والبحث العلمي عن شروط التقدم لالستفادة من املنح الدراسية اجملانية املقدمة من م<br>تا الجامعات الخاصة السورية لصالح وزارة التعليم العالي والبحث العلمي للعام الدراسي ٢٠٢٢ ـ ٢٠٢٤ للطلاب السوريين ومن في حكمهم الحاصلين على شهادة الثانوية العامة السورية الفرع (العلمي ـ الأدبي ـ الشرعي) عام 0202 لدراسة املرحلة اجلامعية األوىل يف االختصاصات الواردة يف اجلداول املرفقة رقم )5-2-2-0-1(.

**وزير التعليم العالي والبحث العلمي**

**الدكتور بسام إبراهيم**

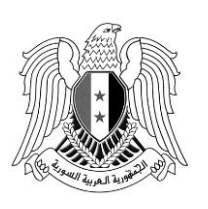

الجمهورية العربية السورية و زارة التعليم العالي والبحث العلمي

- **أوالً ـ األكحاام العامة:**
- ٠١.يجب على الطالب قراءة الإعلان جيداً قبل التقدم للمفاضلة لمعرفة شروط القبول وإجراءات التقدم للمفاضلة.
	- .0جيب على الطالب التقيد التام باملواعيد احملددة يف هذا اإلعالن.
	- .2تعامل شهادة الثانوية الشرعية السورية معاملة شهادة الثانوية العامة السورية ـ الفرع األديب.
- .2مدة الدراسة مبوجب املنحة تعادل احلد األدىن الالزم للحصول على الدرجة العلمية يف الكلية املقبول فيها الطالب، مضافاً إليها عام دراسي واحد وفقاً لعدد السنوات الدراسية وليس لعدد الساعات المعتمدة مهما  $\overline{a}$  $\overline{a}$ كان النظام الدراسي الذي تعتمده الجامعة الخاصة، ولا يطالب الطالب خلال تلك المدة بأي رسم أو قسط دراسي حىت لو رسب باملقررات.
- 0. يتضمن الحصول على منحه في إحدى الجامعات الخاصة وفق هذا الإعلان إعفاء من الرسوم والأقساط الدراسية وأجور النقل والسكن اجلامعي أو بدالً عنه.
- ٦. يكون طالب المنحة طالباً نظامياً في الجامعة الخاصة التي قُبل فيها ويتمتع بجميع الحقوق ويخضع لجميع  $\overline{a}$ الالتزامات والواجبات الجامعية المنصوص عليها في القوانين والأنظمة النافذة من حيث نظام الدراسة والتأجيل واالنقطاع وغريه.
- .7تتم املفاضلة على أساس جمموع درجات الشهادة الثانوية السورية لعام 0202 بإحدى الدورتني )األوىل أو الثانية) بعد اختيار لغة أجنبية واحدة (الإنكليزية أو الفرنسية أو الروسية) وطي درجة مادة التربية الدينية، وبناءً عليه يحسب المحموع من /٢٤٠٠/ درجة للفرع العلمي و /٢٢٠٠/ للفرع الأدبي ويفاضل الطالب </sub><br>د بناءً على هذا المحموع لجميع الرغبات، وللقسم المماثل للغة التي اختارها. </sub><br>د

أما بالنسبة للمتقدمني إىل جامعة بالد الشام للعلوم الشرعية بفروعها الثالثة وكلية الالهوت يتم حساب الجحموع باختيار لغة أجنبية واحدة (الإنكليزية أو الفرنسية أو الروسية) دون حذف درجة مادة التربية الدينية، وبناءً عليه يحسب المجموع من /٢٦٠٠/ درجة للفرع العلمي و /٢٤٠٠/ للفرع الأدبي ويفاضل </sub><br>د الطالب بناءً على هذا المجموع لجميع الرغبات، على ألا يقل معدل الطالب عن ٥٠%. </sub><br>د

- ٨. يتقدّم الطالب برغبات منح الجامعات الخاصة (للفرع العلمي) ضمن بطاقة مفاضلة واحدة مع رغبات المفاضلة العامة (الفرع العلمي).
- ٩. يتقدّم الطالب برغبات منح الجامعات الخاصة (الفرع الأدبي) ضمن بطاقة مفاضلة واحدة مع رغبات المفاضلة العامة (الفرع الأدبي).

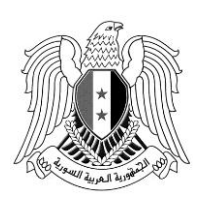

الجمهورية العربية السورية و زارة التعليم العالي والبحث العلمي

- .1. يتاح للطالب أن يدون في بطاقة المفاضلة /7٠/ رغبة للفرع العلمي و/10/ رغبة للفرع الأدبي كحد أعلى، ولا يشترط تدوين جميع الرغبات.
- ١١. كل طالب يقبل في المنحة يرقن قيده في الجامعة الحكومية إذا كان مسجلاً فيها، ويفقد حقه في التسجيل في الجامعة الحكومية إذاكان ڤُبل فيها ولم يسجل بعد.
- .10 ال حيق للطالب املقبول يف املنحة العودة إىل اجلامعة احلكومية يف أي حال من األحوال وعلى الطالب أن يتقدم بتعهد بأنه اطلع على الشروط المتعلقة بذلك في الإعلان.
- ١٣. يحق للطالب الاستفادة من منح الجامعات الخاصة مرة واحدة فقط، ولا يجوز للناجحين سابقاً سواءً في ً إعلان المنح للعام ٢٠٢٢ – ٢٠٢٣ أو الأعوام التي سبقته التقدم إلى هذه المفاضلة سواءً استنكف ً الطالب عن الدراسة أو استمر بها، ولو حصل على شهادة ثانوية عامة جديدة في العام ٢٠٢٣.
- ١٤. يحق للطالب المسجل في إحدى الجامعات الحكومية (عام وموازي) في الأعوام السابقة التقدم إلى منح الجامعات الخاصة بناءً على شهادة ثانوية جديدة في العام ٢٠٢٣ إذا لم يستفد منها سابقاً، على أن يتعهد </sub><br>د  $\overline{\phantom{a}}$  $\overline{\phantom{a}}$ خطياً أنه اطلع على شروط الإعلان وسيرقن قيده حكماً في الجامعات الحكومية ولا يحق له العودة إليها.
- ه ١. لا يحق لطالب المنحة تغيير الاختصاص المقبول فيه بالجامعة التي قُبل فيها على أساس المنحة أو الانتقال إىل جامعة أُخرى خالل مدة دراسته مبوجب هذه املنحة، حتت طائلة إلغاء املنحة وشطب قيده يف اجلامعة اخلاصة.
- .16 ال حيق للطالب املقبول واملخصص مبقعد ـ أصيل أو احتياط يف املفاضلة املخصصة ملقاعد التبادل الثقايف للعام الدراسي ٢٠٢٣ - ٢٠٢٤ والمقبول أصيل في الأعوام الماضية التقدم لهذه المفاضلة.
- ١٧. يحق للطالب المستنكف قبل صدور الإعلان عن المقعد الحاصل عليه بموجب المفاضلة المخصصة لمقاعد التبادل الثقايف للعام الدراسي 0202 - 0202 التقدم هلذه املفاضلة.
- ١٨. لا يحق للطلاب الذين لم يجتازوا امتحان مسابقة هندسة العمارة أو الفنون التي أُجريت في الجامعات الحكومية والمذكورة في الإعلان رقم (١)، التقدم للمفاضلة على رغبة هندسة العمارة أو رغبة الفنون في مفاضلة منح الجامعات الخاصة، وتعتبر هذه الرغبة ملغاة لحُكماً.<br>.
- .19 يعامل اخلريج من اجلامعة اخلاصة املقبول مبوجب منحة وفق هذا اإلعالن، معاملة خرجيي اجلامعات اخلاصة من حيث القبول يف الدراسات العليا ودراسات التأهيل والتخصص.
- ٢٠. يُعد العنوان وأرقام الهواتف (الأرضي والخلوي) وعنوان البريد الإلكتروني المذكورة على بطاقة المفاضلة هي المعتمدة رسمياً للتبليغ والاتصال بالمتقدمين عند الحاجة.  $\overline{a}$

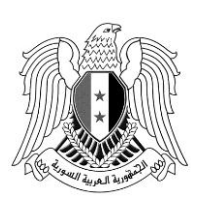

الجمهورية العربية السورية و زارة التعليم العالي والبحث العلمي

**الوثائق المطلوبة:**

- ُ .01 عد اإلعالن عن صدور النتائج يف الشريط اإلخباري يف التلفزيون العريب السوري والصحف الرمسية و<br>يا وموقع الوزارة الالكتروني [www.mof.sy](http://www.mof.sy/) وموقع المفاضلة www.mof.sy وصفحة الوزارة على الفيسبوك وقناة التلغرام مبثابة التبليغ الرمسي.
- **ً ثانيا - الشروط الواجب توافرها في المتقدم إلى مفاضلة منح الجامعات الخاصة:** ١– أن يكون الطالب متمتعاً بالجنسية العربية السورية أو من في حكمه.  $\overline{\phantom{a}}$ -0 أن يكون الطالب حاصالً على شهادة الثانوية العامة السورية يف العام 0202 )العلمي أو األديب أو الشرعية) فقط. ٣– أن يكون الطالب محققاً للحد الأدنى المطلوب كما هو وارد في الجداول المرفقة رقم (١ – ٢ – ٣ - ٤  $\overline{a}$  $.$  $(0 -$
- صورة عن اهلوية الشخصية أو إخراج قيد مدين للطالب السوري، أما الطالب الفلسطيين فيتقدم بإخراج قيد مستخرج حديثاً يذكر فيه تاريخ اللجوء لعائلة الطالب والتي يجب أن تكون قبل تاريخ  $\overline{\phantom{a}}$  $.1907/v/77$

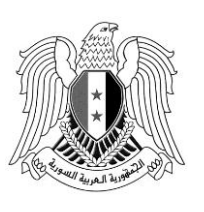

الجمهورية العربية السورية و زارة التعليم العالي والبحث العلمي

**ثالثا - المفاضلة الخاصة بذوي الشهداء والجركحى والمفقودين ً** يتقدم إليها:

- ( أبناء وأشقاء وأزواج الشهداء، جرحى العجز الكلي واجلزئي، جرحى العجز بنسبة ال تقل عن 22 % وال تزيد عن 25 % من العسكريني اجملندين واالحتياطيني، أبناء جرحى العجز الكلي واجلزئي الذي ال يقل عن ٧٠ %، أبناء المفقودين وأزواجهم) من العسكريين في الجيش والقوات المسلحة وقوى الأمن الداخلي الذين استشهدوا أو جرحوا أو فقدوا بسبب احلرب أو العمليات احلربية أو على أيدي عصابات إرهابية أو عناصر معادية.
- جريح الوطن للمصابني بنسبة عجز 22 % فما فو بسبب احلرب أو العمليات احلربية أو على يد عصابة إرهابية أو عناصر معادية من عسكريي اجليش والقوات املسلحة، وعسكريي قوى األمن الداخلي، وكل من أصيب وهو يقاتل بإمرة اجليش العريب السوري.

**شروط التقدم لمفاضلة ذوي الشهداء والجركحى والمفقودين:**

- .1 يتقدم إليها الطالب من محلة اجلنسية العربية السورية فقط.
- x. يجب أن يكون الطالب محققاً للحد الأدنى المطلوب للتفاضل وفق الجدول (٣ ٤).  $\overline{\phantom{a}}$
- .2 يتقدم الطالب برغبات منح اجلامعات اخلاصة لذوي الشهداء واجلرحى واملفقودين ضمن بطاقة مفاضلة واحدة مع رغبات المفاضلة العامة للفرعين (العلمي والأدبي).
- ٤. تعتبر رغبة منح الجامعات الخاصة السورية (المنح العامة) هي نفسها رغبة ذوي الشهداء والجرحى واملفقودين ويفاضل الطالب أوالً على أساس املنح العامة ويف حال عدم قبوله فيها يتم التفاضل على أساس املفاضلة اخلاصة هبم.
- .5 تتم املفاضلة بني الطالب من ذوي الشهداء واجلرحى واملفقودين على أساس جمموع درجات الشهادة الثانوية السورية لعام ٢٠٢٣ بإحدى الدورتين (الأولى أو الثانية) بعد اختيار لغة أجنبية واحدة (الإنكليزية أو الفرنسية أو الروسية) وطي درجة مادة التربية الدينية، وبناءً عليه يحسب المحموع من/٤٠٠/ درجة ً للفرع العلمي و /٢٢٠٠/ للفرع الأدبي ويفاضل الطالب بناءً على هذا المحموع لجميع الرغبات، وللقسم  $\overline{\phantom{a}}$ المماثل للغة التي اختارها، باستثناء التقدم للاختصاصات الموجودة في جامعة بلاد الشام للعلوم الشرعية وكلية اللاهوت حيث يحسب المجموع دون طي درجة مادة التربية الدينية، وعليه يحسب المجموع من /٢٦٠٠/ درجة للفرع العلمي و /٢٤٠٠/ للفرع الأدبي ويفاضل الطالب بناءً على هذا المجموع لجميع ً

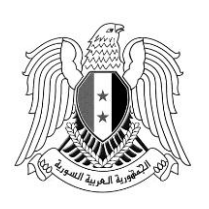

الجمهورية العربية السورية و زارة التعليم العالي والبحث العلمي

الرغبات، وللقسم المماثل للغة التي اختارها، على ألا يقل معدل الطالب الذي يرغب بالتفاضل على الاختصاصات المحددة في جامعة بلاد الشام للعلوم الشرعية بفروعها الثلاثة وكلية اللاهوت عن ٥٠%.  $\overline{a}$ 

٦. فيما عدا ما ذُكِرَ أعلاه من شروط، تطبق على الطلاب المتقدمين لمفاضلة ذوي الشهداء والجرحى َ واملفقودين كافة الشروط املذكورة يف هذا اإلعالن.

**الوثائق المطلوبة:**

- صورة عن اهلوية الشخصية أو إخراج قيد مدين للطالب السوري.
- الوثيقة اخلاصة **بمفاضلة ذوي الشهداء والجركحى والمفقودين** الصادرة عن مكتب شؤون الشهداء يف القيادة العامة للجيش والقوات المسلحة **حصراً** أما بالنسبة للطالب **الممنوح بطاقة جريح الوطن** فيتقدم بصورة عن هذه البطاقة بعد إبرازه للبطاقة األصلية والتأكد من املطابقة بينهما.
- يتقدم هؤلاء الطلاب إلى المفاضلة إلكترونياً في مراكز التسجيل الخاصة بما وكل طالب لا يراجع المركز لتسليم الوثائق المطلوبة يعتبر تسجيله لاغ حكماً.  $\overline{a}$

**مالكحظة:** ال تعاد الوثائق املقدمة يف هذه املفاضلة إىل أصحاهبا.

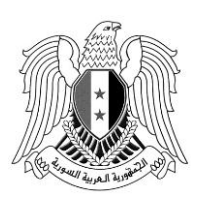

الجمهورية العربية السورية و زارة التعليم العالي والبحث العلمي

**ً** رابعاً ـ المفاضلة الخاصة بالطلاب من ذوي الإعاقة (سمعية ـ حركية ـ بصرية بمن فيهم المكفوفين):

- ١. على الطالب الراغب بالتقدم لهذه المفاضلة أن يكون قد خضع لفحص اللجان الطبية التي شكلت في الجامعات الحكومية.(راجع الإعلان رقم (١))
- ٢. يحق للطالب من ذوي الإعاقة التقدم لمفاضلة منح الجامعات الخاصة وفق الأحكام العامة ويفاضل على مقاعدها، أو وفق الشروط اخلاصة بذوي اإلعاقة ويفاضل على مقاعدها.
	- ٣. يجب أن يكون الطالب محققاً للحد الأدنى المطلوب للتفاضل وفق الجدول رقم (٥).  $\overline{\phantom{a}}$
- .2 يتقدم الطالب ببطاقة مفاضلة ذوي اإلعاقة يف املراكز اإللكرتونية املخصصة لتدوين رغباته وفق الاختصاصات المتاحة والمحددة في الجدول رقم (٥).
- 0. تتم المفاضلة بين الطلاب من ذوي الإعاقة وفق تسلسل الرغبات على أساس المحموع الناتج عن جمع درجة الإعاقة التي حددتها اللجنة الطبية مع درجة الشهادة الثانوية الحاصل عليها الطالب بإحدى دورتي عام ٢٠٢٣ بعد اختيار لغة أجنبية واحدة (الإنكليزية أو الفرنسية أو الروسية) وطي درجة مادة التربية الدينية، باستثناء التقدم لالختصاصات املوجودة يف جامعة بالد الشام للعلوم الشرعية وكلية الالهوت حيث يحسب المحموع بعد اختيار لغة أجنبية واحدة (الإنكليزية أو الفرنسية أو الروسية) دون طي درجة مادة التربية الدينية، على ألا يقل معدل الطالب الذي يرغب بالتفاضل على الاختصاصات المحددة في جامعة بالد الشام للعلوم الشرعية بفروعها الثالثة وكلية الالهوت عن ،%52 ويف حال وجود أكثر من إعاقة تعتمد درجة الإعاقة الأعلى.
- ٦. يتقدم الطالب برغبات منح الجامعات الخاصة لذوي الإعاقة ضمن بطاقة مفاضلة واحدة مع رغبات مفاضلة ذوي الإعاقة العامة للفرعين العلمي والأدبي.
- ٧. فيما عدا ما ذُكِرَ أعلاه من شروط، تطبق على الطلاب المتقدمين لمفاضلة ذوي الإعاقة كافة الشروط ر<br>. المذكورة في هذا الإعلان.
- .8 سيتم التفاضل بني الطالب املتقدمني من ذوي اإلعاقة، من الفرعني العلمي واألديب على املقاعد املخصصة هلم كتلة واحدة ويتم قبوهلم وفق املعدل األعلى. **الوثائق المطلوبة:**
- صورة عن اهلوية الشخصية أو إخراج قيد مدين للطالب السوري، أما الطالب الفلسطيين فيتقدم بإخراج قيد مستخرج حديثاً يذكر فيه تاريخ اللجوء لعائلة الطالب والتي يجب أن تكون قبل تاريخ  $.1907/v/77$

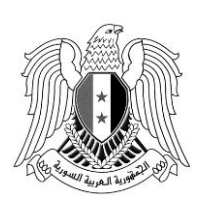

الجمهورية العربية السورية و زارة التعليم العالي والبحث العلمي

 وثيقة الفحص الطيب تثبت حالة اإلعاقة الواردة من اللجان الطبية ال ي شكلت يف اجلامعات احلكومية بالنسبة للمتقدمني على مقاعد ذوي اإلعاقة. ً يف مراكز التسجيل اخلاصة هبا وكل طالب ال يراج يتقدم هؤالء الطالب إىل املفاضلة إلكرتونيا ً املركز لتسليم الوثائق املطلوبة يعترب تسجيله ال غ حكما. **مالكحظة:** ال تعاد الوثائق املقدمة يف هذه املفاضلة إىل أصحاهبا.

## **ً خامسا: الشروط الخاصة للمنح المخصصة لذوي اإلعاقة**:

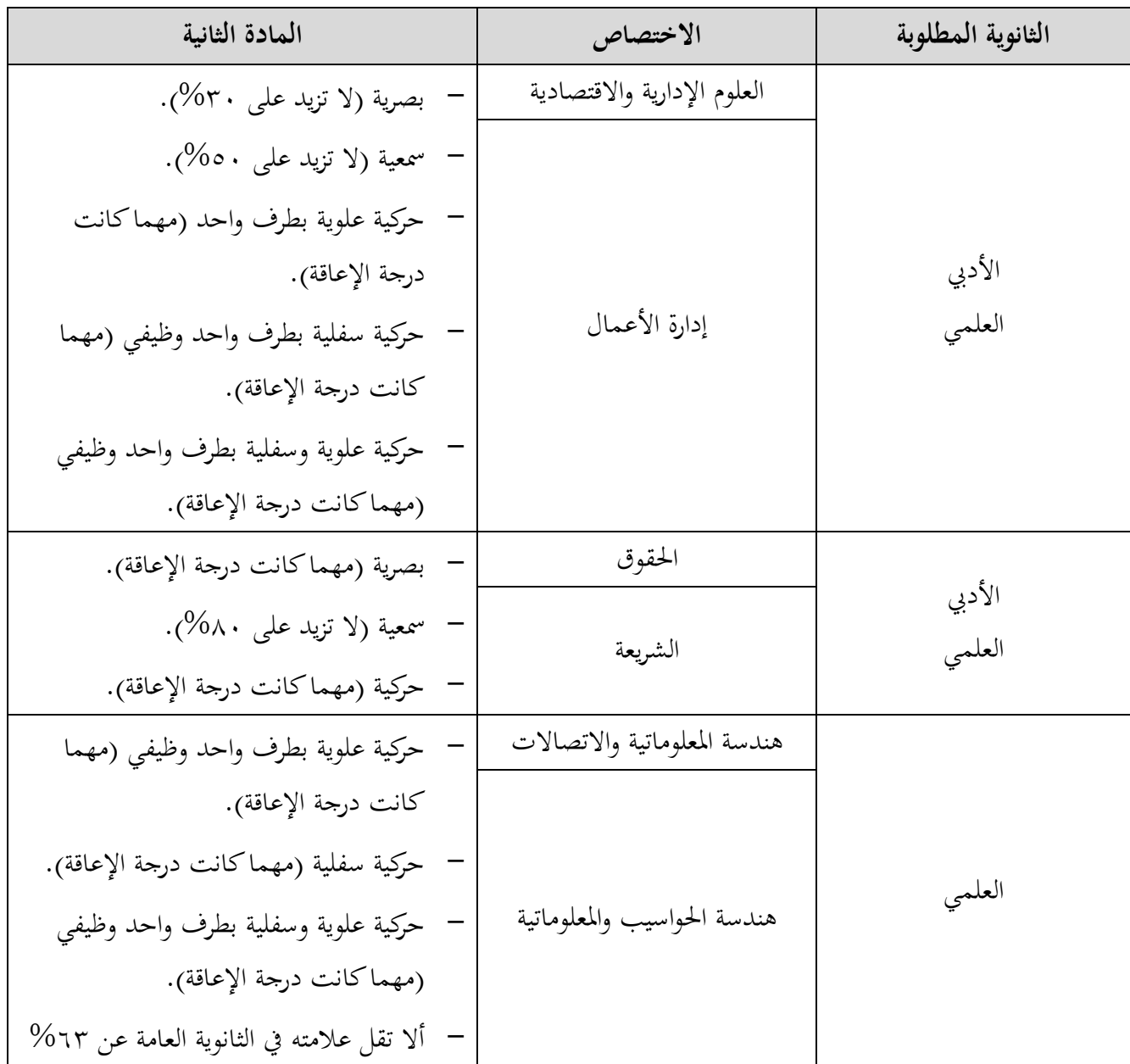

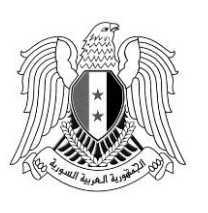

الجمهورية العربية السورية و زارة التعليم العالي والبحث العلمي

**ً سادسا: المواد التي ينظر إليها عند تساوي مجموع الدرجات في الشهادة الثانوية**:

- يف حال تساوي احلد األدىن للدرجات املعلن للقبول يف أي اختصاص يتم النظر إىل مقررات الطالب يف الشهادة الثانوية وفق التسلسل الوارد بالجدول أدناه، ويُقبل من حاز الدرجة الأعلى، وفي حال تساوي علامة المواد يُنظر للعمر والأولوية للأصغر سناً (سنة ـ شهر ـ يوم).<br>.

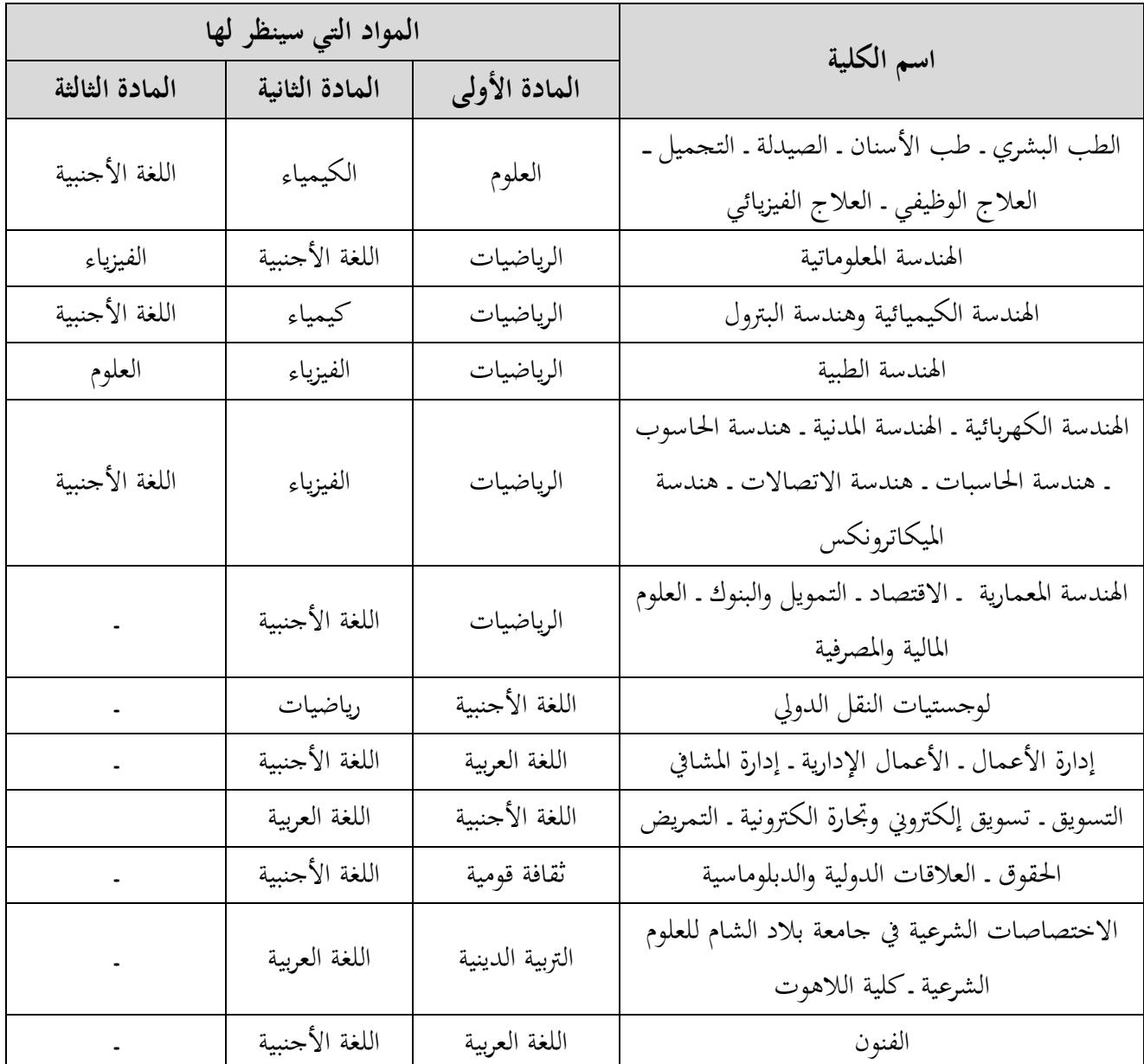

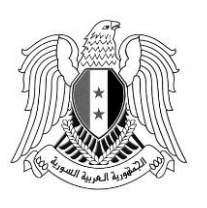

الجمهورية العربية السورية و زارة التعليم العالي والبحث العلمي

*Syrian Arab Republic Ministry of Higher Education and Scientific Research*

**ً سابعا: إجراءات التقدم لمفاضلة القبول الجامعي الواردة في هذا اإلعالن: أوال:ً التقدم عن طريق الرابط الخاص بالمفاضلة باستخدام الحاسب الشخصي:** يتم الدخول إلى الرابط الخاص بالتقدم للمفاضلة من خلال موقع المفاضلة syria.shern.sy **الخطوة األولى: الحصول على رمز التقدم للمفاضلة: -1**الضغط على زر احلصول على رمز التقدم للمفاضلة. **-2**يتم إدخال املعلومات التالية: )فرع الشهادة الثانوية - مصدر الشهادة - رقم االكتتاب - رقم املوبايل – الاسم – الأب – الأم – الكنية (كما وردت على البطاقة الامتحانية) – سنة الشهادة) ويضغط على زر املتابعة. **-3**يصل للطالب رمز للتفعيل برسالة نصية على هاتفه احملمول. **-4**يتم إدخال رمز التفعيل يف احلقل املخصص لذلك مث نضغط على زر التحقق فنحصل على رمز التقدم للمفاضلة ويصل للطالب أيضاً الرمز برسالة نصية على رقم الموبايل المعتمد في المفاضلة.  $\overline{a}$ **يجب االكحتفاظ برمز التقدم للمفاضلة الستخدامه في كل عملية دخول، مع بيان بأن هذا الرمز سري وال ً يجب تداوله مع اآل على سالمة المفاضلة. خرين كحرصا مالكحظة هامة: يتوجب على الطالب اعتماد رقم الجوال الشخصي له وعدم استخدام أي رقم آخر كحيث**  سيتم تثبيت هذا الرقم وفي حال رَغِب لاحقاً بتغيير رقم الجوال يجب مراجعة مركز التسجيل ليصار إلى **ً َ اعتماد الرقم الجديد بعد التأكد من شخصية صاكحب العالقة. الخطوة الثانية: التقدم للمفاضلة: -1**يتم إدخال )رقم االكتتاب - رمز التقدم للمفاضلة - فرع الشهادة - مصدر الشهادة(. **-2**يتم اختيار منط القبول الذي يرغب به الطالب من سلسلة حتدد أمناط القبول )أنواع املفاضالت(:

- **المفاضلة العامة + مفاضلة الموازي + منح الجامعات الخاصة + الاليات الطبية بالجامعات الخاصة )مأجورة(**
- **المفاضلة العامة + مفاضلة الموازي + مفاضلة المحافظات الشرقية + منح الجامعات الخاصة + الاليات الطبية بالجامعات الخاصة )مأجورة(**
- **المفاضلة العامة + مفاضلة الموازي + منح الجامعات الخاصة + مفاضلة ذوي الشهداء+ الاليات الطبية بالجامعات الخاصة )مأجورة(**
- **المفاضلة العامة + مفاضلة الموازي + منح الجامعات الخاصة + مفاضلة أبناء أعضاء الهيئة التدريسية + الاليات الطبية بالجامعات الخاصة )مأجورة(**

الجمهورية العربية السورية و زارة التعليم العالي والبحث العلمي

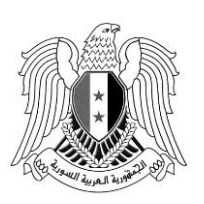

 **المفاضلة العامة + مفاضلة الموازي + مفاضلة المحافظات الشرقية + منح الجامعات الخاصة + مفاضلة ذوي الشهداء + الاليات الطبية بالجامعات الخاصة )مأجورة( المفاضلة العامة + مفاضلة الموازي + مفاضلة المحافظات الشرقية + منح الجامعات الخاصة + مفاضلة أبناء أعضاء الهيئة التدريسية + الاليات الطبية بالجامعات الخاصة )مأجورة( -3**تظهر بيانات الطالب بشكل كامل ويتوجب على الطالب التأكد من كافة البيانات ويف حال وجود أي خطأ يف البيانات يتوجب على الطالب مراجعة أقرب مركز دعم خاص باملفاضلة. **-4**ضختار الطالب )دورة الشهادة الثانوية - لغة التفاضل( مث زر متابعة. **-5**يتم إدخال )الرقم الوطين - رقم اهلاتف - تاريخ الوالدة - العنوان(. **-6**تظهر للطالب قائمة بالرغبات ال ي حتق له باللون األخضر وقائمة بالرغبات ال ي ال حتق له وسبب عدم أحقيتها باللون الأحمر . **-7**يضغط زر املتابعة وإدخال الرغبات. **-8**يبدأ الطالب باختيار رغباته بالتسلسل الذي يرغب به يف بطاقة املفاضلة. **-9**بعد االنتهاء من إدخال الرغبات وبعد تدقيقه لكامل رغباته يتم الضغط على زر احلفظ واملتابعة. **-10** يف حال ر غب الطالب بتعديل رغباته بعد احلفظ ميكن الضغط على زر تصحيح الرغبات ويقوم بتعديل رغباته بالطريقة التي يرغب بما ثم يتم الضغط على زر الحفظ والمتابعة. **-11** بعد تسجيل الرغبات يتم الضغط على الزر اخلاص بالرسوم املرتتبة ويتم تسديد الرسوم من خلال آلية الدفع الإلكتروني حيث تظهر للطالب رسالة برقم الاشتراك ويتم إرسالها برسالة نصية على رقم املوبايل املعتمد للمفاضلة ومقدار الرسم املطلوب تسديده. **الخطوة الثالثة: الدفع االلاتروني:** -1 ضختار الطالب من قائمة البنوك البنك الذي يرغب بالتسديد عن طريقه من خالل الضغط على الرابط الخاص به ويتم الدخول على الموقع الخاص بالبنك ويمكن التسديد عن طريق شركات الهاتف الخليوي  $(MTN,$ بسيرياتيل و $(MTN)$ . -0 يتم التوجه إىل قائمة خدمات البنك ويتم اختيار الدف اإللكرتوين. -2 من قائمة الفئات ال ي تظهر يتم اختيار التعليم العايل. -2 من قائمة املزود يتم حتديد وزارة التعليم العايل. 5 - من قائمة الخدمات يتم تحديد خدمة (رسوم التسجيل للمفاضلة). -6 يتم إدخال رقم االشرتاك الذي ورد إليه ورقم االكتتاب.

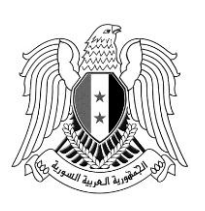

الجمهورية العربية السورية و زارة التعليم العالي والبحث العلمي

-7 يتم الضغط على زر االستعالم. -8 تظهر الدفعات املستحقة على الطالب ويتم حتديد الدفعة املراد تسديدها. -9 الضغط على زر الدف ومن مث التأكيد إلمتام عملية التسديد.

**:ً التقدم عن طريق تطبيق المفاضلة باستخدام الهاتف المحمول: ثانيا** يتم تحميل التطبيق الخاص بالمفاضلة من خلال موقع الوزارة أو موقع المفاضلة. **الخطوة األولى: يتم اختيار سجالت الطالب المرتبطة من خالل الصفحة الرئيسة** وذلك بالضغط على الرمز (  $\overline{\hspace{0.1cm}-\hspace{0.1cm}}$ ) الموجود في أعلى ويمين الشاشة: **-1**نضغط على إضافة طالب. **-2**يتم إدخال املعلومات التالية: )رقم االكتتاب - مصدر الشهادة - الفرع - الرقم الوطين أو رقم جواز السفر – الموبايل – البريد الإلكتروني (إن رغب)) (الاسم – الأب – الأم – الكنية (كما وردت على البطاقة الامتحانية) ثم نضغط على زر التسجيل. **-3**يصل للطالب رمز للتفعيل برسالة نصية على هاتفه احملمول. **-4**يتم إدخال رمز التفعيل يف احلقل املخصص لذلك فيتم إضافة سجل الطالب ضمن التطبيق. **الخطوة الثانية:** احلصول على رمز التقدم للمفاضلة من خالل الصفحة الرئيسة: **-1** يتم الضغط على زر احلصول على رمز التقدم للمفاضلة. **-2**يتم الضغط على زر توليد الرمز ضمن سجل الطالب فيظهر رمز املفاضلة ويرسل للطالب الرمز عرب رسالة نصية على الهاتف المحمول المعتمد. **يجب االكحتفاظ برمز التقدم للمفاضلة الستخدامه في كل عملية دخول، مع بيان بأن هذا الرمز سري وال ً يجب تداوله مع اآل عل خرين كحرصا ى سالمة المفاضلة. مالكحظة هامة: يتوجب على الطالب اعتماد رقم الجوال الشخصي له وعدم استخدام أي رقم آخر كحيث بتغيير رقم الجوال يجب مراجعة مركز التسجيل ليصار إلى سيتم تثبيت هذا الرقم وفي كحال رغب الكحقا ً اعتماد الرقم الجديد بعد التأكد من شخصية صاكحب العالقة. الخطوة الثالثة: التقدم للمفاضلة من خالل الصفحة الرئيسية: -1**يتم الضغط على زر التقدم للمفاضلة. **-2**ضختار الطالب فرع الشهادة الثانوية.

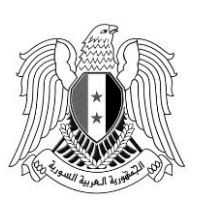

الجمهورية العربية السورية و زارة التعليم العالي والبحث العلمي

**-3**يتم اختيار منط القبول الذي يرغب به الطالب من قائمة حتدد أمناط القبول:

- **المفاضلة العامة + مفاضلة الموازي + منح الجامعات الخاصة + الاليات الطبية بالجامعات الخاصة )مأجورة(**
- **المفاضلة العامة + مفاضلة الموازي + مفاضلة المحافظات الشرقية + منح الجامعات الخاصة + الاليات الطبية بالجامعات الخاصة )مأجورة(**
- **المفاضلة العامة + مفاضلة الموازي + منح الجامعات الخاصة + مفاضلة ذوي الشهداء + الاليات الطبية بالجامعات الخاصة )مأجورة(**
- **المفاضلة العامة + مفاضلة الموازي + منح الجامعات الخاصة + مفاضلة أبناء أعضاء الهيئة التدريسية + الاليات الطبية بالجامعات الخاصة )مأجورة(**
- **المفاضلة العامة + مفاضلة الموازي + مفاضلة المحافظات الشرقية + منح الجامعات الخاصة + مفاضلة ذوي الشهداء+ الاليات الطبية بالجامعات الخاصة )مأجورة(**
- **المفاضلة العامة + مفاضلة الموازي + مفاضلة المحافظات الشرقية + منح الجامعات الخاصة + مفاضلة أبناء أعضاء الهيئة التدريسية + الاليات الطبية بالجامعات الخاصة )مأجورة(**
- **-4**تظهر بيانات الطالب بشكل كامل ويتوجب على الطالب التأكد من كافة البيانات، ويف حال وجود أي خطأ يف البيانات يتوجب على الطالب مراجعة أقرب مركز دعم خاص باملفاضلة.
	- **-5**ضختار الطالب )دورة الشهادة الثانوية لغة التفاضل( مث زر متابعة. **-6**يتم إدخال )الرقم الوطين - رقم اهلاتف - تاريخ الوالدة - العنوان(.
- **-7**تظهر للطالب قائمة بالرغبات ال ي حتق له باللون األخضر وقائمة بالرغبات ال ي ال حتق له وسبب عدم أحقيتها باللون األمحر.
	- **-8**يضغط زر املتابعة وإدخال الرغبات.
	- **-9**يبدأ الطالب باختيار رغباته بالتسلسل الذي يرغب به يف بطاقة املفاضلة.
- **-10** بعد االنتهاء من ادخال الرغبات وبعد تدقيقه لكامل رغباته يتم الضغط على زر احلفظ واملتابعة.
- **-11** ويف حال رغب الطالب بتعديل رغباته بعد احلفظ ميكن الضغط على زر تصحيح الرغبات ويقوم بتعديل رغباته بالطريقة التي يرغب بها ثم يتم الضغط على زر الحفظ والمتابعة.
- **-12** بعد تسجيل الرغبات يتم الضغط على الزر اخلاص بالرسوم املرتتبة ويتم تسديد الرسوم من خلال آلية الدفع الإلكتروني حيث تظهر للطالب رسالة برقم الاشتراك ويتم إرسالها برسالة نصية على رقم املوبايل املعتمد للمفاضلة ومقدار الرسم املطلوب تسديده.

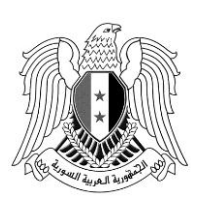

الجمهورية العربية السورية و زارة التعليم العالي والبحث العلمي

**الخطوة الرابعة: الدفع االلاتروني:**

**سابعا ــ مواعيد التقدم للمفاضلة:**

-1 ضختار الطالب من قائمة البنوك البنك الذي يرغب بالتسديد عن طريقه من خالل الضغط على الرابط الخاص به ويتم الدخول على الموقع الخاص بالبنك ويمكن التسديد عن طريق شركات الهاتف الخليوي )سريياتيل وMTN). -0 يتم التوجه إىل قائمة خدمات البنك ويتم اختيار الدف اإللكرتوين. +– من قائمة الفئات التي تظهر يتم اختيار التعليم العالي. -2 من قائمة املزود يتم حتديد وزارة التعليم العايل. -5 من قائمة اخلدمات يتم حتديد خدمة )رسوم التسجيل(. -6 يتم إدخال رقم االشرتاك الذي ورد إليه ورقم االكتتاب. -7 يتم الضغط على زر االستعالم. -8 تظهر الدفعات املستحقة على الطالب ويتم حتديد الدفعة املراد تسديدها. ٩- الضغط على زر الدفع ومن ثم التأكيد لإتمام عملية التسديد.

**ً** ً يتم تقدمي الطلبات إ لكرتونيا عن بعد عرب الرابط **sy.shern.syria** أو عن طريق تطبيق املفاضلة على املوبايل )ميكن تنزيله من موق الوزارة أو موق املفاضلة( خالل الفرتة من بداية الدوام الرمسي **يوم األكحد 17 9/ 2023/ ولغاية نهاية الدوام الرسمي من يوم في 2023/10/8** وبالنسبة ملراكز الدعم يتم استقبال الطالب **ً عدا يومي الجمعة والسبت**. **ً وكحتى الساعة 2:30 ظهرا** خالل فرتة الدوام الرمسي **من الساعة 9 صباكحا** ميكن للطالب االطالع على إعالن مفاضلة القبول اجلامعي للجامعات اخلاصة السورية بكافة أنواعـها ومعرفة كافة املعلومات املتعلقة بشروط التقدم إليها ومعلومات أخرى عن طريق:

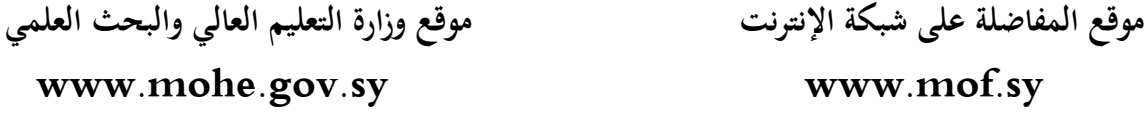